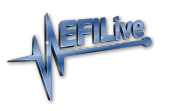

[Knowledgebase](https://service.efilive.com/kb) > [FlashScan V2](https://service.efilive.com/kb/flashscan-v2) > [FlashScan V2 Vehicle Communications](https://service.efilive.com/kb/flashscan-v2-vehicle-communications) > [FlashScan V2](https://service.efilive.com/kb/articles/flashscan-v2-data-logging) [Data Logging](https://service.efilive.com/kb/articles/flashscan-v2-data-logging)

## FlashScan V2 Data Logging

EFILive Support - 2021-07-14 - [Comments \(0\)](#page--1-0) - [FlashScan V2 Vehicle Communications](https://service.efilive.com/kb/flashscan-v2-vehicle-communications)

Follow these steps to log the selected controller.

- 1. Configure [FlashScan V2 for BBX](https://service.efilive.com/kb/articles/configure-flashscan-and-autocal-for-bbx) features if not already setup.
- 2. Connect your **FlashScan V2** device to your vehicle.
- 3. Turn the vehicle ignition **On***.*
- 4. Navigate to the **F1 Scan Tool F1 Select PIDs** menu option.
- 5. Select correct controller type from BBX configured controllers.
- 6. Navigate to the **F1 Scan Tool F2 Data Logging** menu option.
- 7. Select **F1: Record Data** to commence the logging session.
- 8. The LCD will display the elapsed time, frame count and the selected PIDs.
- 9. A range of options are available while the Log is recording:
	- 1. Select **OK** to pause/resume the log.
	- 2. Select **F1..F4** or **Ctrl+F1..Ctrl+F4** to add "user notes" 1 thru 8 to the log.
	- 3. Select **Enter** to toggle between Metric and US Customary units.
	- 4. Select the up and down arrows to navigate through selected PIDs.
	- 5. Select **Cancel**, to stop data logging and save the logged data.
- 10. Start the vehicle and drive to record actual performance. Do not attempt to operate a FlashScan/AutoCal device while your vehicle is in motion.
- 11. Select **Cancel** on FlashScan V2 to stop data logging and save the log file.

NOTE: When data logging is activated you cannot return to the menu until logging is stopped.

Related Content

• [Pass-Thru Data Logging](https://service.efilive.com/kb/articles/pass-thru-data-logging)